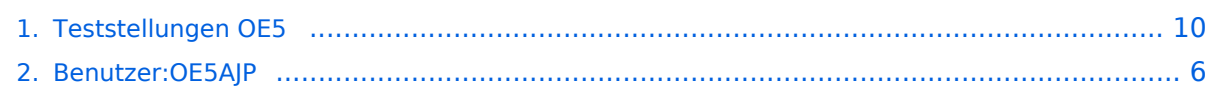

## **Teststellungen OE5**

[Versionsgeschichte interaktiv durchsuchen](https://wiki.oevsv.at) [VisuellWikitext](https://wiki.oevsv.at)

#### **[Version vom 2. Juni 2009, 14:36 Uhr](#page-9-0) ([Que](#page-9-0) [Version vom 1. Februar 2010, 23:04 Uhr](#page-9-0) ( [lltext anzeigen](#page-9-0))**

**[Quelltext anzeigen\)](#page-9-0)**

- [OE5AJP](#page-5-0) [\(Diskussion](https://wiki.oevsv.at/w/index.php?title=Benutzer_Diskussion:OE5AJP&action=view) | [Beiträge](https://wiki.oevsv.at/wiki/Spezial:Beitr%C3%A4ge/OE5AJP))
- [← Zum vorherigen Versionsunterschied](#page-9-0)

#### [OE5AJP](#page-5-0) ([Diskussion](https://wiki.oevsv.at/w/index.php?title=Benutzer_Diskussion:OE5AJP&action=view) | [Beiträge\)](https://wiki.oevsv.at/wiki/Spezial:Beitr%C3%A4ge/OE5AJP) [Zum nächsten Versionsunterschied →](#page-9-0)

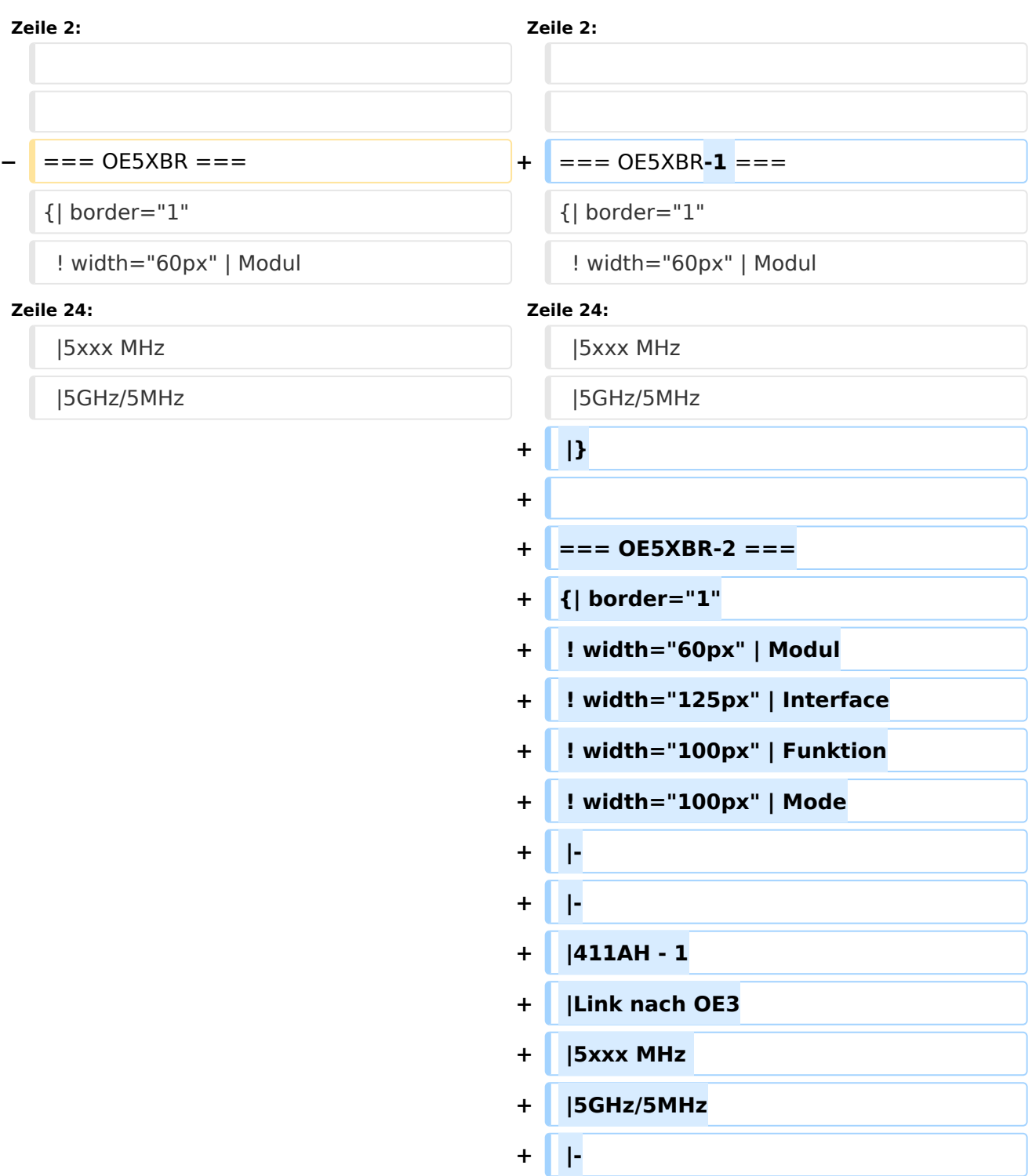

# **BlueSpice4**

#### Teststellungen OE5

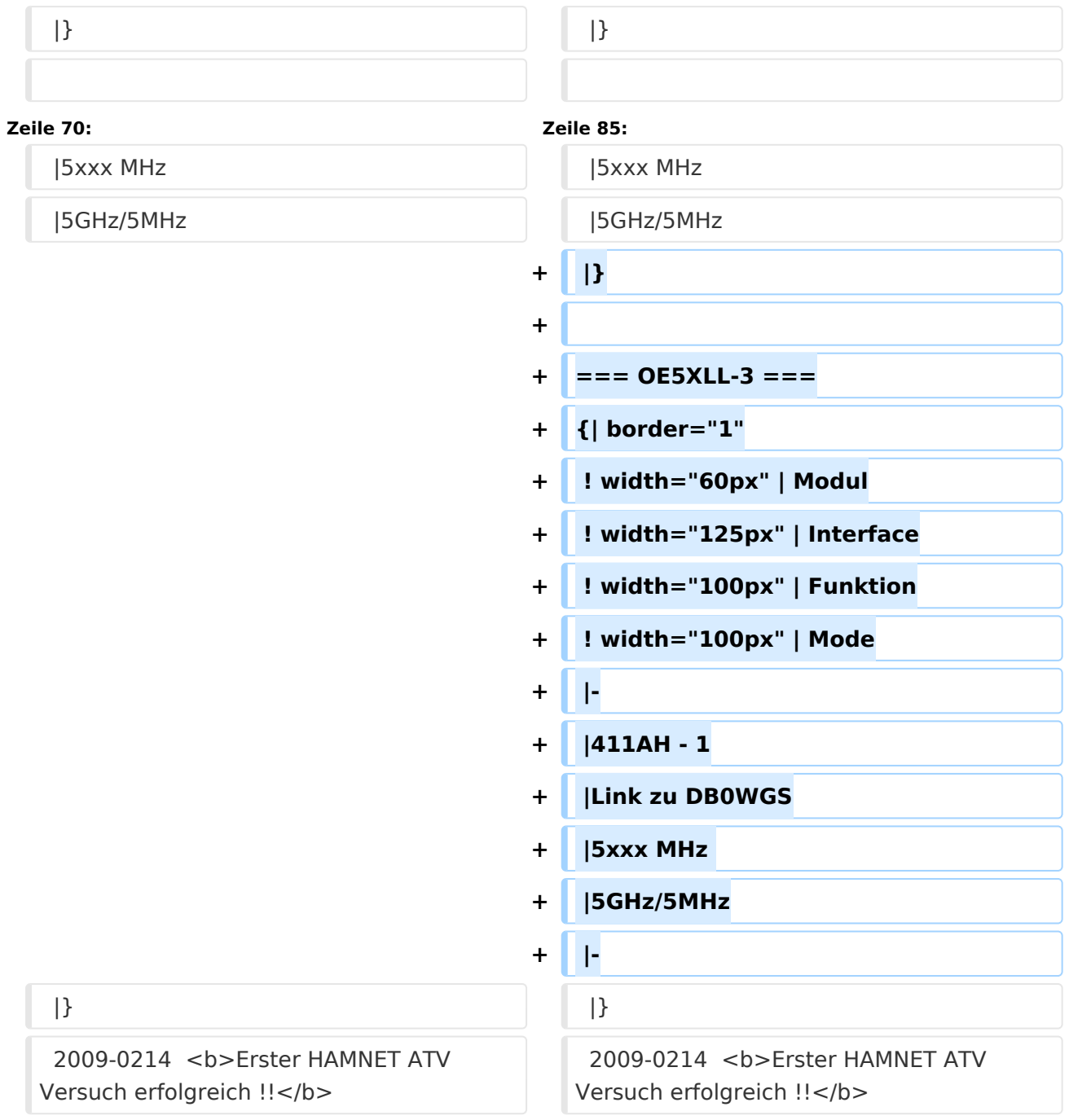

# Version vom 1. Februar 2010, 23:04 Uhr

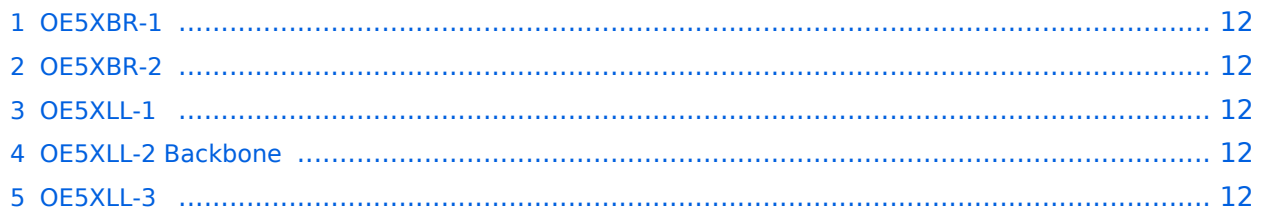

### **OE5XBR-1**

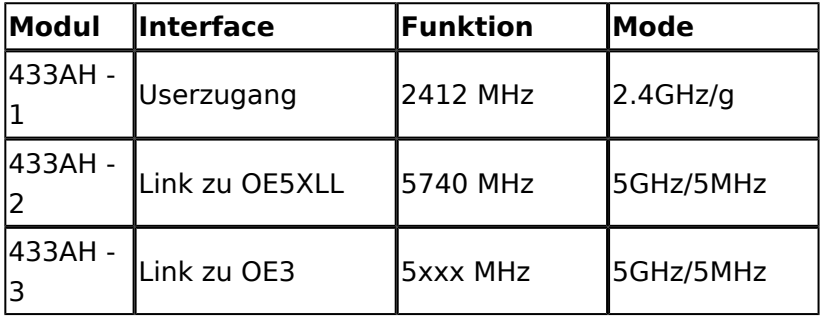

#### **OE5XBR-2**

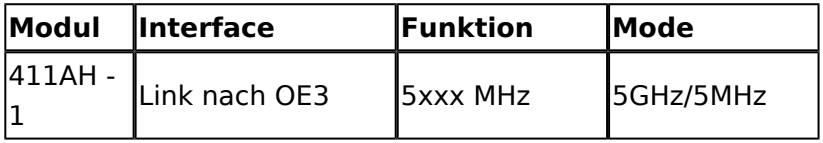

#### **OE5XLL-1**

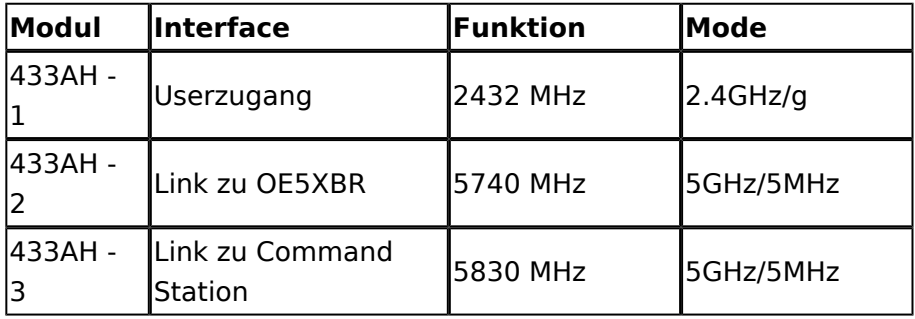

## **OE5XLL-2 Backbone**

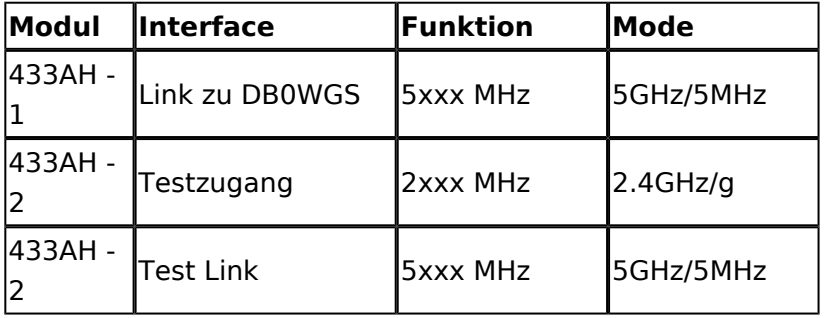

### **OE5XLL-3**

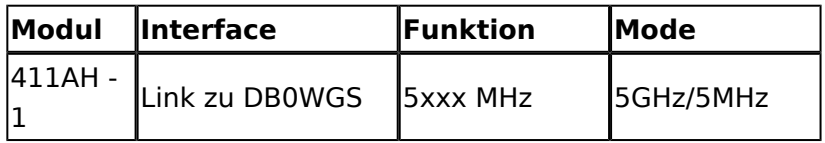

2009-0214 **Erster HAMNET ATV Versuch erfolgreich !!** Am OE5XLL ist ein IP Videoserver (Motion JPEG) in Betrieb. Über den Userzugang am OE5XLL bez. OE5XBR kann man das Video einer Kamera in der Warte (mit Blick aus dem Fenster) über ein MS-Browser plugin betrachten. Das ist sicher nicht die endgültige Lösung, aber es funktioniert ufb.

2009-0217 **Kamera am OE5XBR** Am OE5XBR wurde ebenfalls eine Kamera montiert. Diese "schaut" in die Stadt und kann per Webinterface geschwenkt werden.

# <span id="page-5-0"></span>**Teststellungen OE5: Unterschied zwischen den Versionen**

[Versionsgeschichte interaktiv durchsuchen](https://wiki.oevsv.at) [VisuellWikitext](https://wiki.oevsv.at)

# **[lltext anzeigen](#page-9-0))**

[OE5AJP](#page-5-0) [\(Diskussion](https://wiki.oevsv.at/w/index.php?title=Benutzer_Diskussion:OE5AJP&action=view) | [Beiträge](https://wiki.oevsv.at/wiki/Spezial:Beitr%C3%A4ge/OE5AJP))

[← Zum vorherigen Versionsunterschied](#page-9-0)

#### **[Version vom 2. Juni 2009, 14:36 Uhr](#page-9-0) ([Que](#page-9-0) [Version vom 1. Februar 2010, 23:04 Uhr](#page-9-0) ( [Quelltext anzeigen\)](#page-9-0)** [OE5AJP](#page-5-0) ([Diskussion](https://wiki.oevsv.at/w/index.php?title=Benutzer_Diskussion:OE5AJP&action=view) | [Beiträge\)](https://wiki.oevsv.at/wiki/Spezial:Beitr%C3%A4ge/OE5AJP)

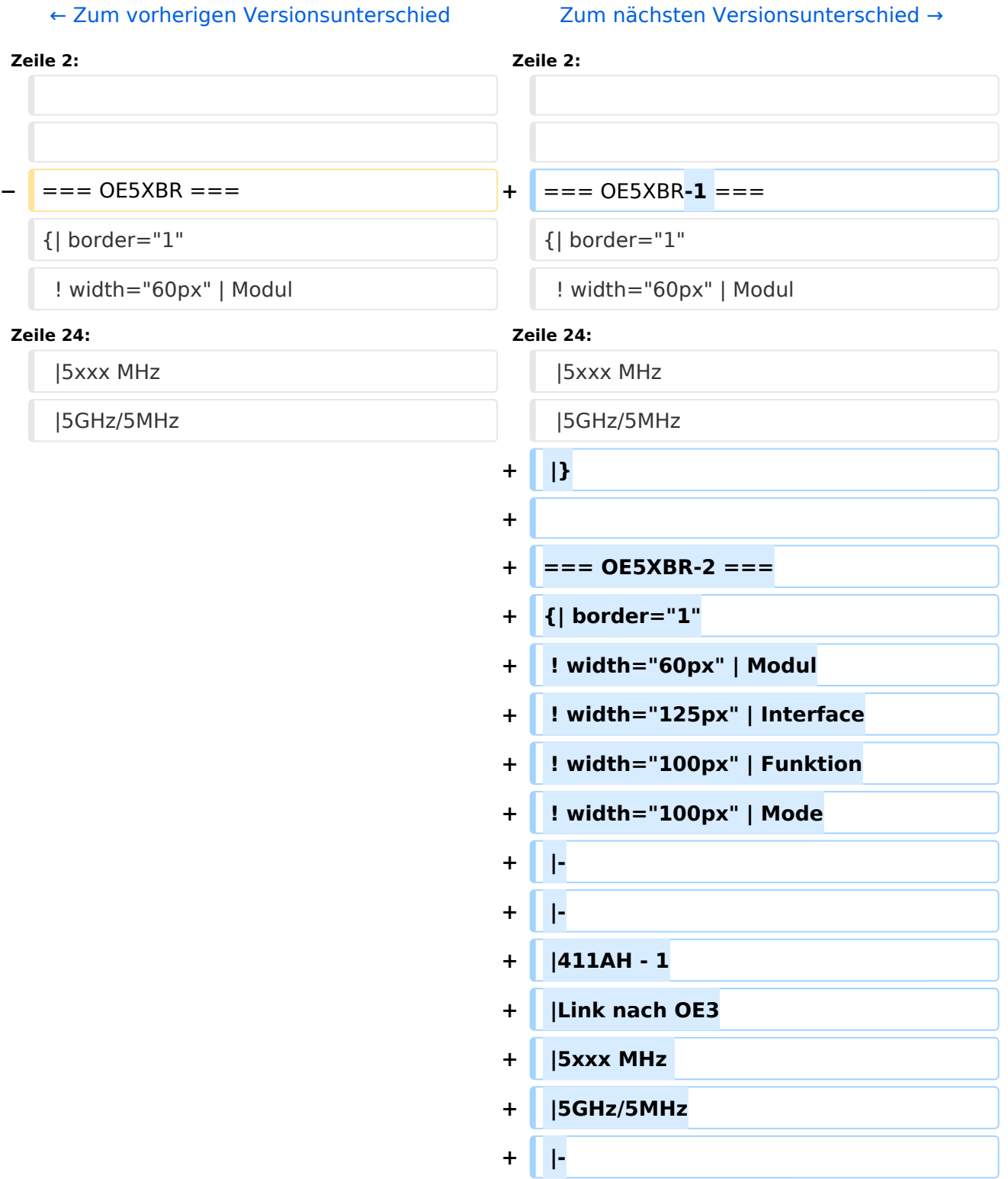

# **BlueSpice4**

#### Teststellungen OE5

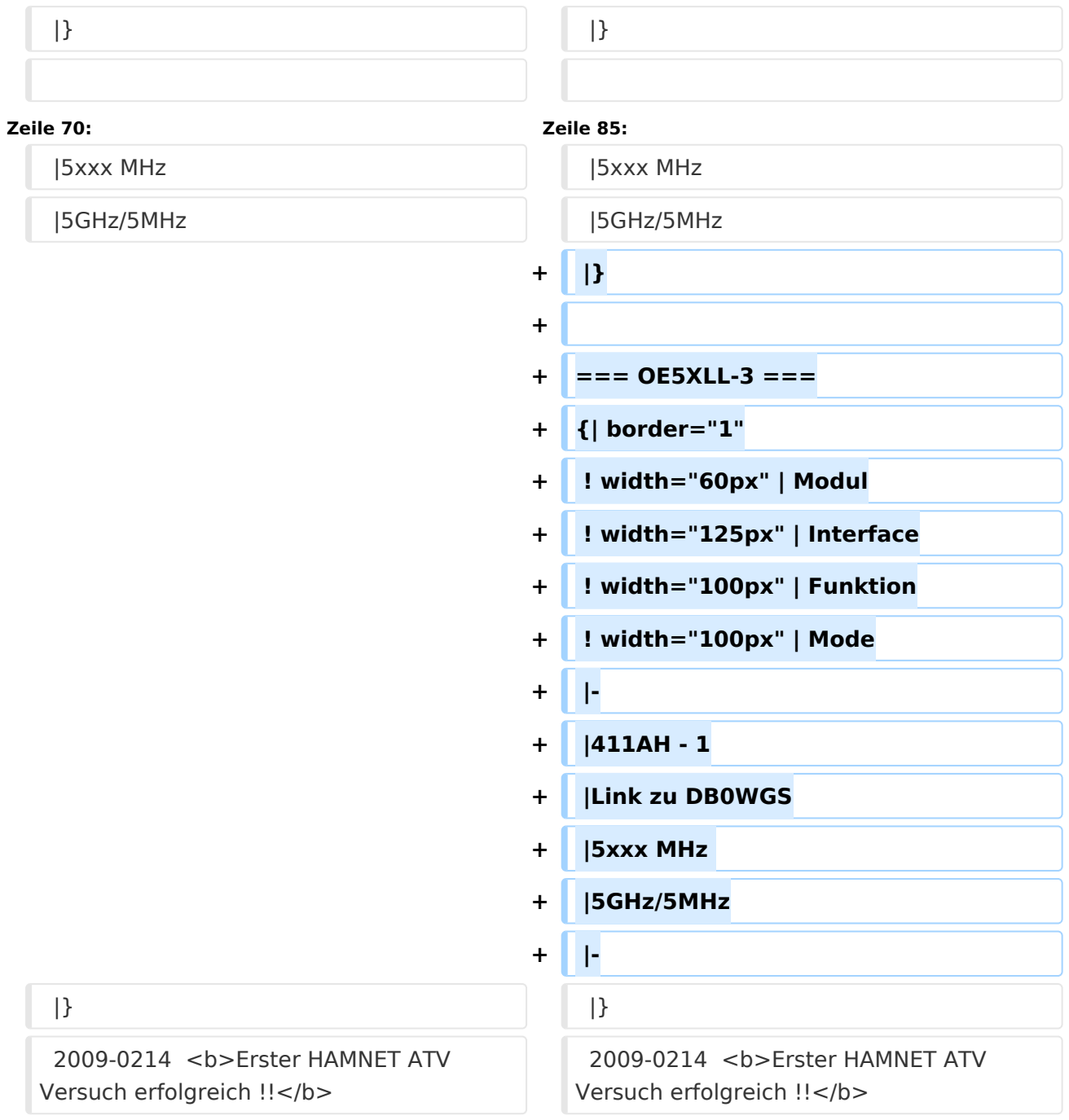

# Version vom 1. Februar 2010, 23:04 Uhr

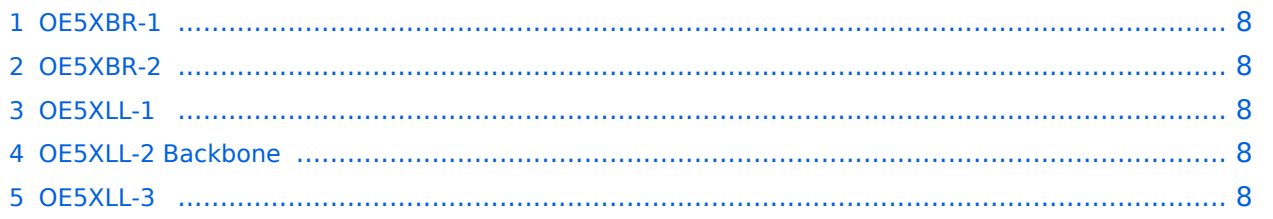

### <span id="page-7-0"></span>**OE5XBR-1**

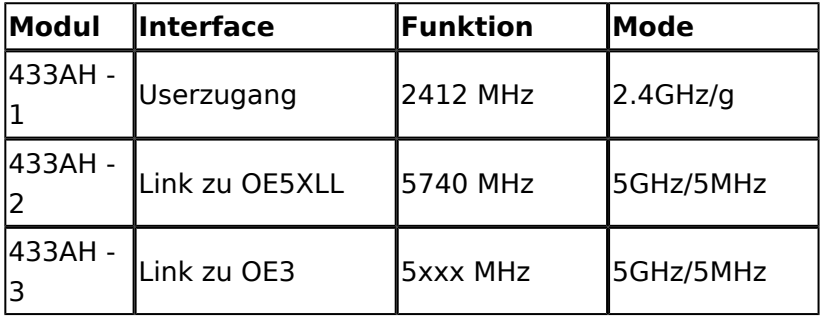

#### <span id="page-7-1"></span>**OE5XBR-2**

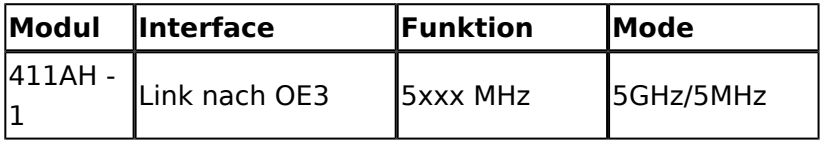

#### <span id="page-7-2"></span>**OE5XLL-1**

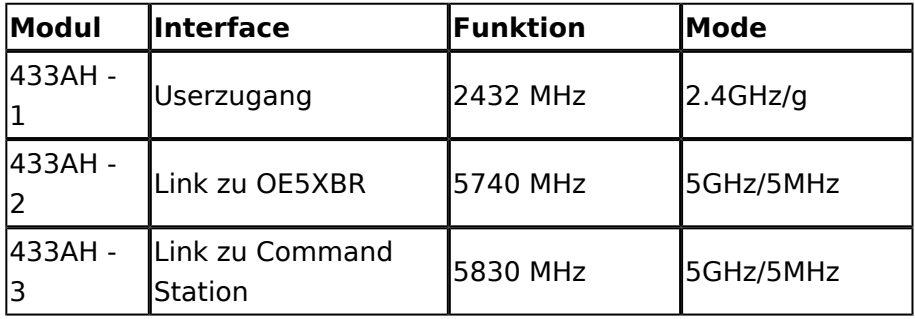

## <span id="page-7-3"></span>**OE5XLL-2 Backbone**

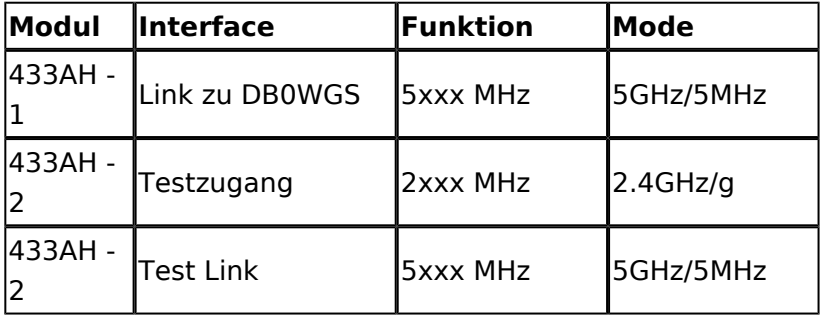

### <span id="page-7-4"></span>**OE5XLL-3**

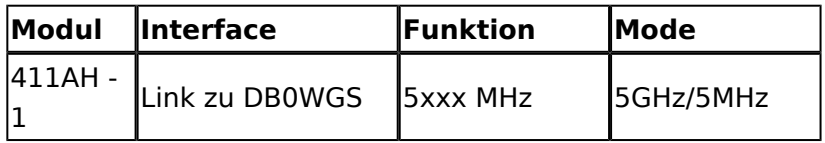

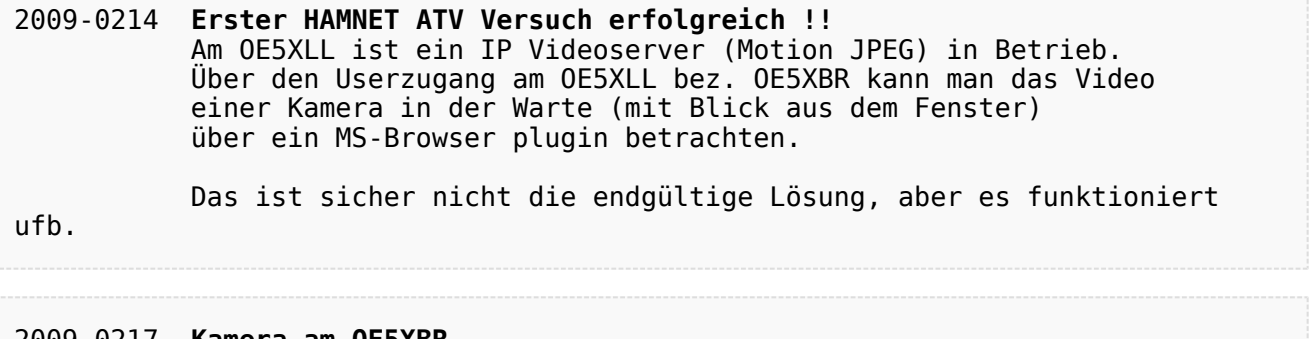

#### 2009-0217 **Kamera am OE5XBR** Am OE5XBR wurde ebenfalls eine Kamera montiert. Diese "schaut" in die Stadt und kann per Webinterface geschwenkt werden.

# <span id="page-9-0"></span>**Teststellungen OE5: Unterschied zwischen den Versionen**

[Versionsgeschichte interaktiv durchsuchen](https://wiki.oevsv.at) [VisuellWikitext](https://wiki.oevsv.at)

# **[lltext anzeigen](#page-9-0))**

[OE5AJP](#page-5-0) [\(Diskussion](https://wiki.oevsv.at/w/index.php?title=Benutzer_Diskussion:OE5AJP&action=view) | [Beiträge](https://wiki.oevsv.at/wiki/Spezial:Beitr%C3%A4ge/OE5AJP))

[← Zum vorherigen Versionsunterschied](#page-9-0)

#### **[Version vom 2. Juni 2009, 14:36 Uhr](#page-9-0) ([Que](#page-9-0) [Version vom 1. Februar 2010, 23:04 Uhr](#page-9-0) ( [Quelltext anzeigen\)](#page-9-0)** [OE5AJP](#page-5-0) ([Diskussion](https://wiki.oevsv.at/w/index.php?title=Benutzer_Diskussion:OE5AJP&action=view) | [Beiträge\)](https://wiki.oevsv.at/wiki/Spezial:Beitr%C3%A4ge/OE5AJP)

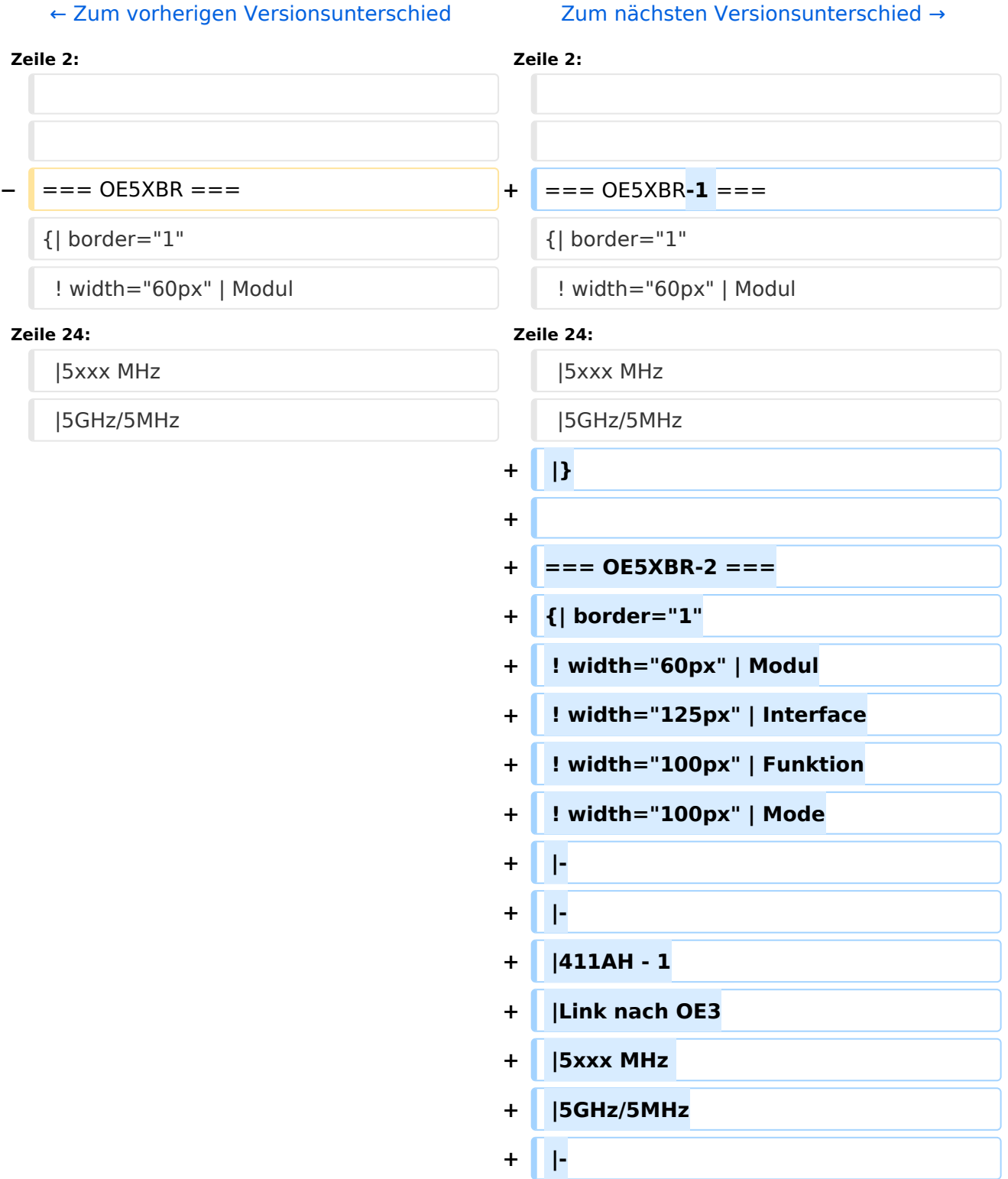

# **BlueSpice4**

#### Teststellungen OE5

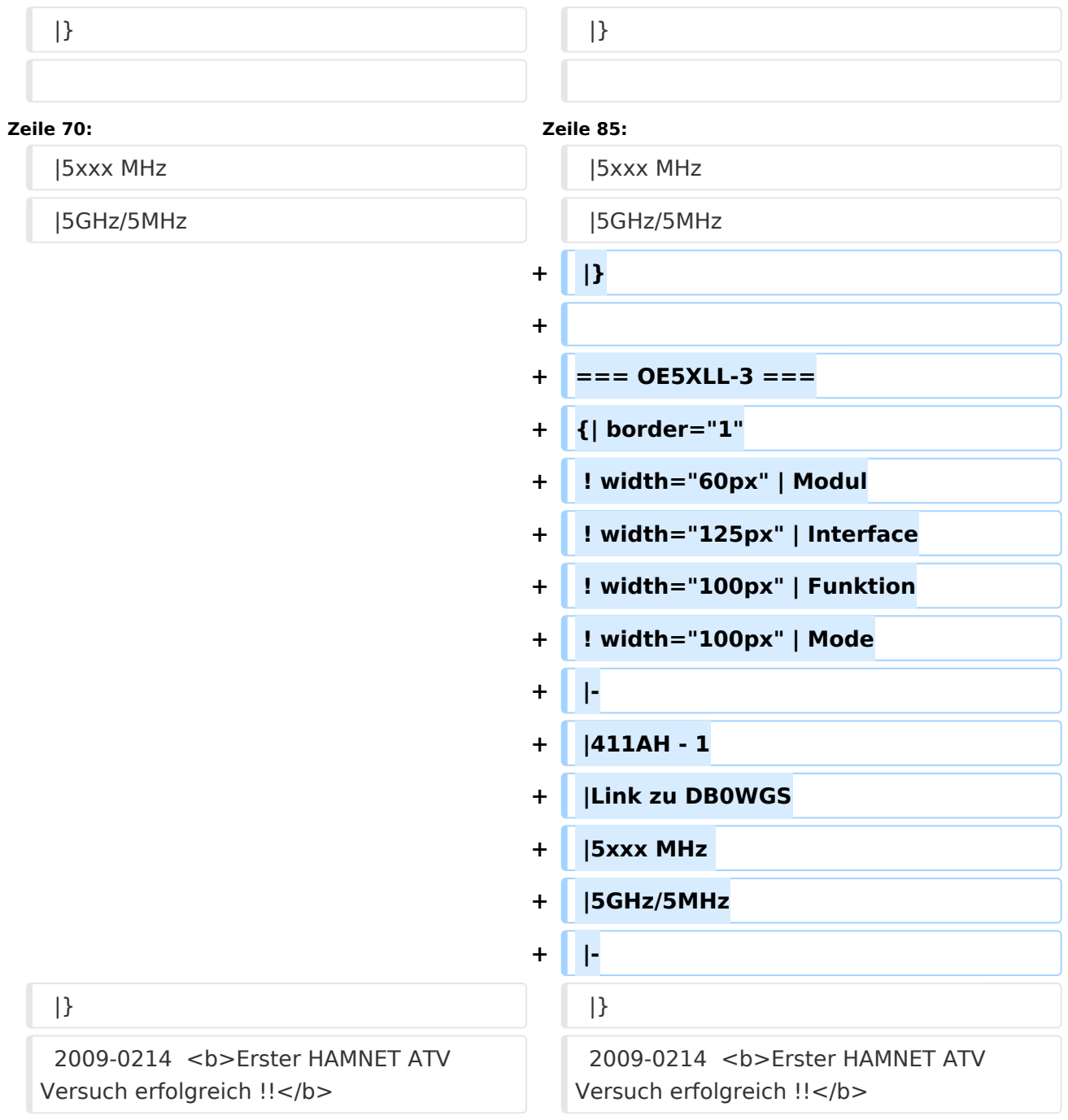

# Version vom 1. Februar 2010, 23:04 Uhr

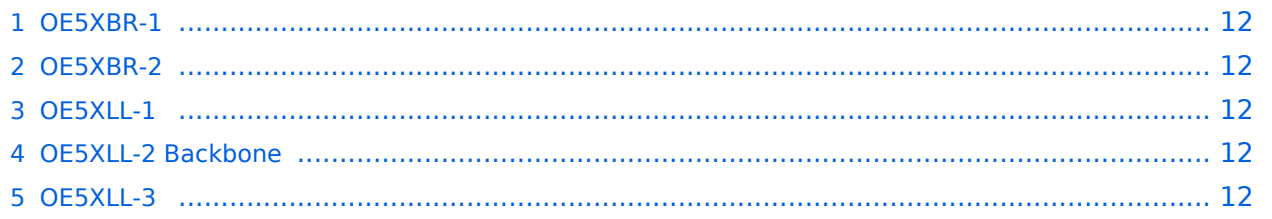

### <span id="page-11-0"></span>**OE5XBR-1**

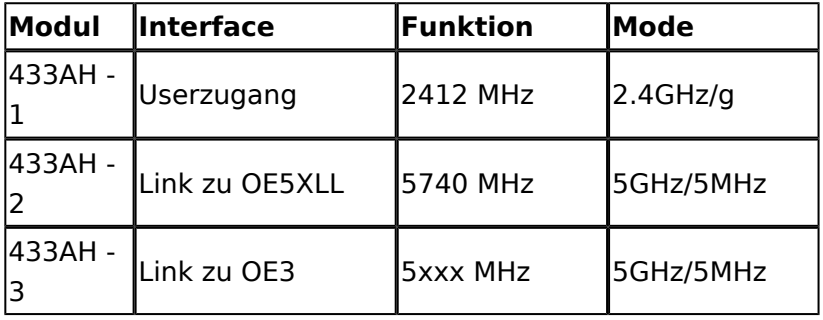

#### <span id="page-11-1"></span>**OE5XBR-2**

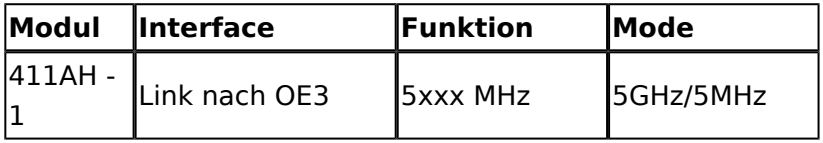

#### <span id="page-11-2"></span>**OE5XLL-1**

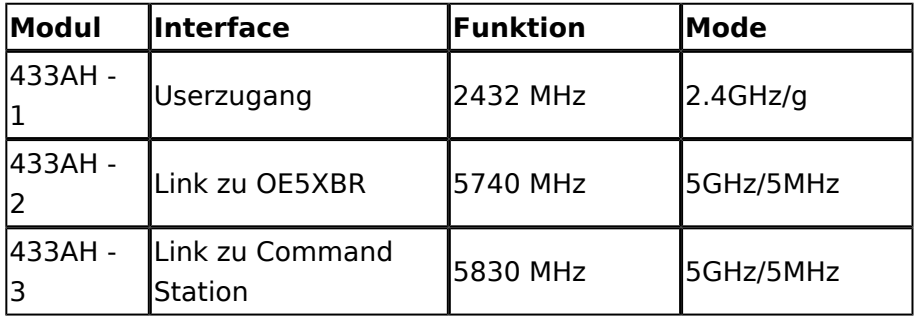

## <span id="page-11-3"></span>**OE5XLL-2 Backbone**

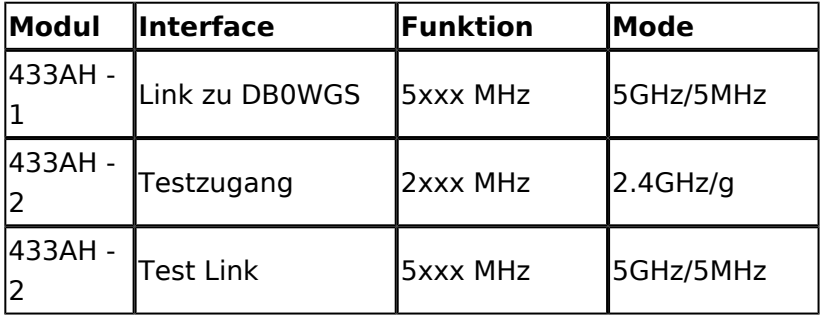

### <span id="page-11-4"></span>**OE5XLL-3**

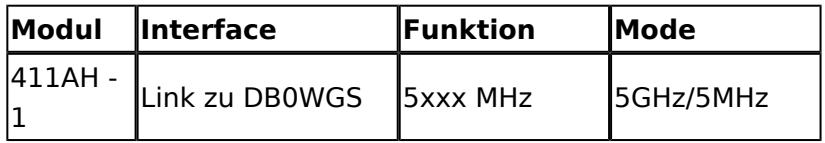

2009-0214 **Erster HAMNET ATV Versuch erfolgreich !!** Am OE5XLL ist ein IP Videoserver (Motion JPEG) in Betrieb. Über den Userzugang am OE5XLL bez. OE5XBR kann man das Video einer Kamera in der Warte (mit Blick aus dem Fenster) über ein MS-Browser plugin betrachten. Das ist sicher nicht die endgültige Lösung, aber es funktioniert ufb.

2009-0217 **Kamera am OE5XBR** Am OE5XBR wurde ebenfalls eine Kamera montiert. Diese "schaut" in die Stadt und kann per Webinterface geschwenkt werden.